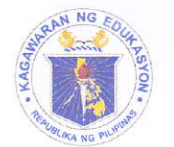

Republic of the Philippines *Pepartment of Coucation* **Region X SCHOOLS DIVISION OF TANGUB CITY** 

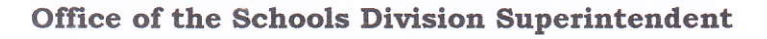

May 4, 2022

DATE:

**LEDECOIVICION OF TANGUB CIT** CITY OF TANGUB

 $f/g$ 

 $22$ 

REPEAS

# **DIVISION MEMORANDUM**

 $No. 114.$ s. 2022

To: Assistant Schools Division Superintendent Chief Education Supervisors (CID and SGOD) Public Schools District In-Charge Public and Private Elementary and Secondary School Heads All Others Concerned This Division

## EXTENSION OF THE TEACHER-ADVISER TRAINING COURSE (TATC) AND STUDENT LEADER DEVELOPMENT PROGRAM (SLDP)

Pursuant to Unnumbered Memorandum from the Office of the Assistant 1. Secretary for Youth Affairs and Special Concerns (OASYASC) titled "Extension of the Teacher-Adviser Training Course (TATC) and Student Leader Development Program (SLDP)", this Office enjoins all public and private elementary and secondary schools on the participation of teacher-advisers and student leaders of organizations such as Supreme Pupil Government (SPG), Supreme Student Government (SSG), Youth for Environment in Schools - Organization (YES-O), and Barkada Kontra Droga (BKD). Access via https://bit.ly/TATC-SLDP\_2022.DepEd Learning Management System (DLMS) is extended until June 30, 2022, to provide them ample time to complete the program.

Participants may refer to the following assigned enrollment keys to access the 2. training program:

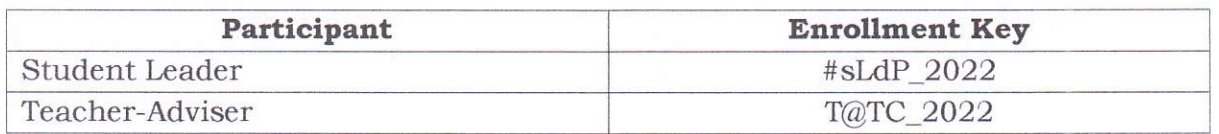

Those participants without DLMS accounts can register using their personal Google Account following the procedures in Annex A.

3. For details, please see enclosed Unnumbered Memorandum.

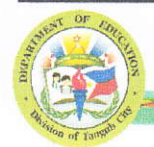

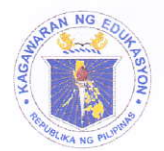

Republic of the Philippines *Department of Education* **Region X SCHOOLS DIVISION OF TANGUB CITY** 

For immediate dissemination and compliance.  $4.$ 

NIMFA R. LAGO, PhD, CESO VI

Assistant Schools Division Superintendent OIC – Office of the Schools Division Superintendent

NRL/SGOD/abm/05-04-22 To be indicated in the Perpetual Index under the following subjects:

> Capacity Building Teacher-Advisers Student Leaders Training Program

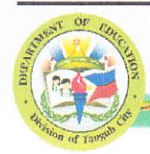

**Address:** Anecito Siete St. Mantic, Tangub City CTelephone: (088) 530 - 5988

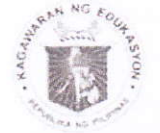

Republic of the Ohilippines *Pepartment of Education* OFFICE OF THE SECRETARY

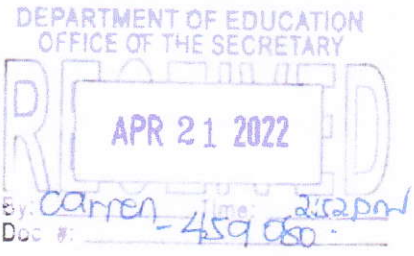

#### **MEMORANDUM**

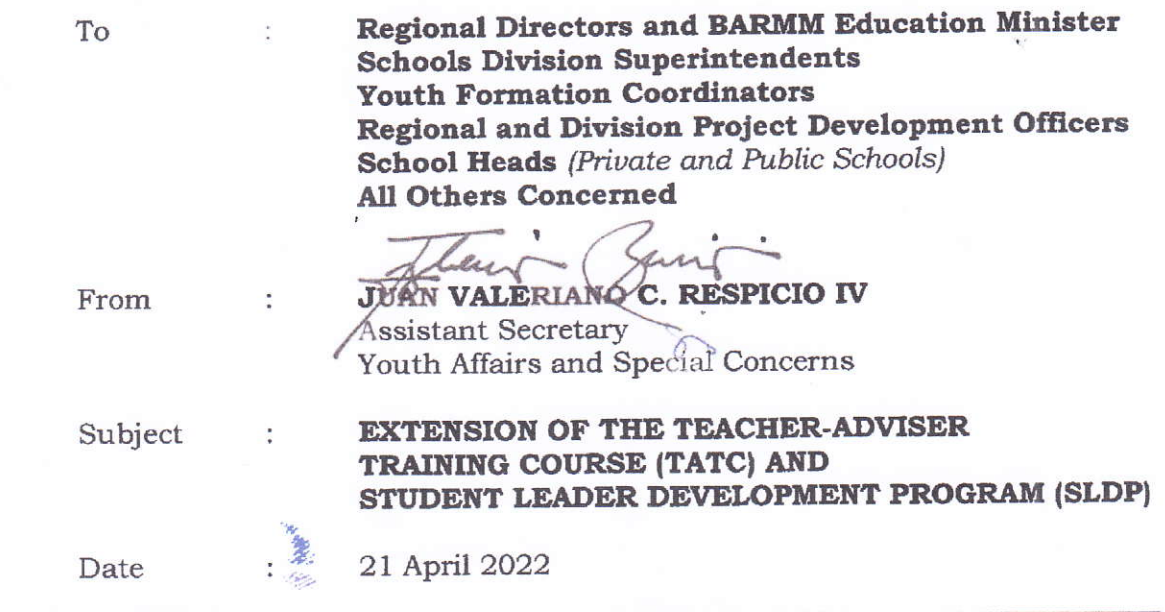

This has reference to the recently conducted Teacher-Adviser Training Course (TATC) and Student Leader Development Program (SLDP) last 15 February 2022 to 15 April 2022 via DepEd Learning Management System (DLMS).

Upon review of the said training program, it is revealed in the results that the level of completion of the enrolled teacher-advisers and student leaders were only 33% and 26% respectively.

In this regard, the Office of the Assistant Secretary for Youth Affairs and Special Concerns (OASYASC) through the Youth Formation Division (YFD) would like to inform all the teacher-advisers and student leaders that TATC and SLDP access is extended until 30 June 2022 to provide them ample time to complete the program.

Furthermore, all Youth Formation Coordinators (YFCs) are requested to encourage and invite more teacher-advisers and student leaders to participate and enroll in the said training program through http://bit.ly/TATC-SLDP 2022 (DLMS).

Interested participants may refer to the following assigned enrollment keys to access the training program:

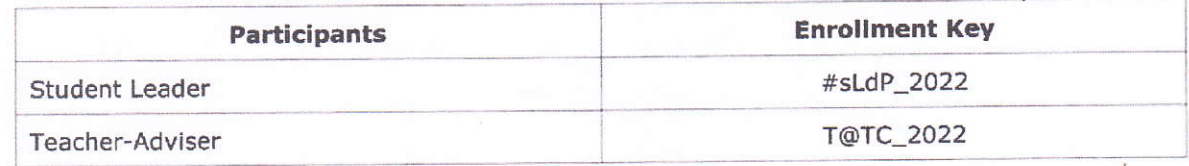

Those participants without DLMS accounts can register using their personal Google accounts (Please refer to Anner A for the steps in creating your account).

For more information, questions, and concerns on this matter, please contact Mr. Rovin James Canja, OIC-Chief of YFD, at (02) 8 637 9814 or email at blss.yfd@deped.gov.ph (cc: Ms. Clare Michelle I. Paclibar at clare.paclibar@deped.gov.ph).

For immediate dissemination and compliance.

OASYASC:yfd JCR:rfc:cip

### Annex A.

# Steps for Interested Participants without DepEd Email Accounts

- Go to https://training.deped.gov.ph and type your log in credentials.  $1.$
- Click Log in and select New Account.  $2.$

DenED

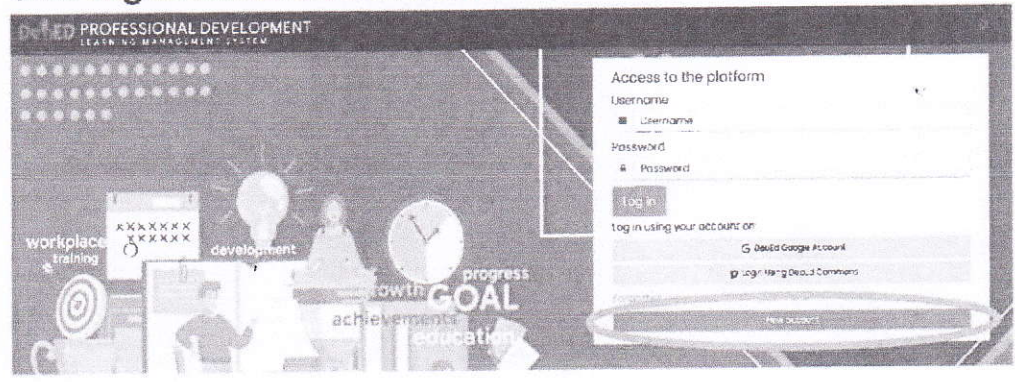

3. Enter your personal details then click Create my new account tab.

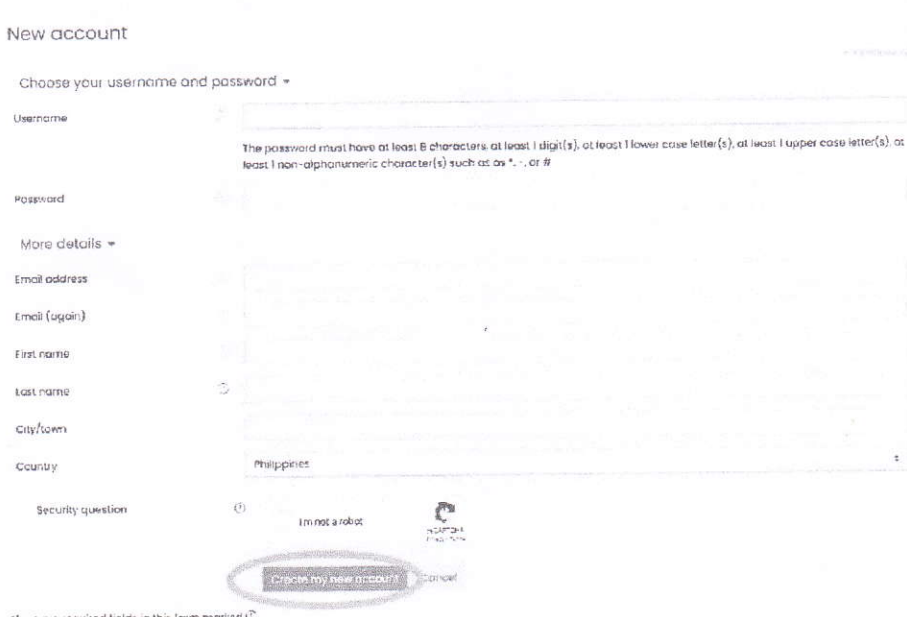

4. Confirm your account by clicking the **Continue** tab.

 $\mathcal{P}_{\mathcal{A}}$ 

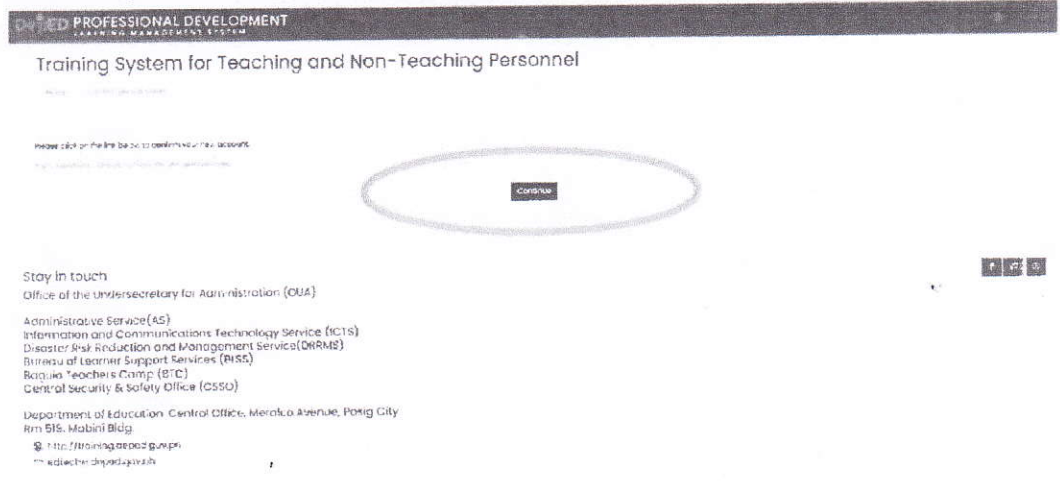

- 5. Fill-out the remaining details to complete your profile.
- 6. Click the Home tab on the left side of your screen. Then, locate and click the Youth Formation Division.
- 7. Click the Capacity Building and Trainings tab.

\* Youth Formation Division **D** Capacity Building and Trainings (2)

8. Choose the training you want to take.

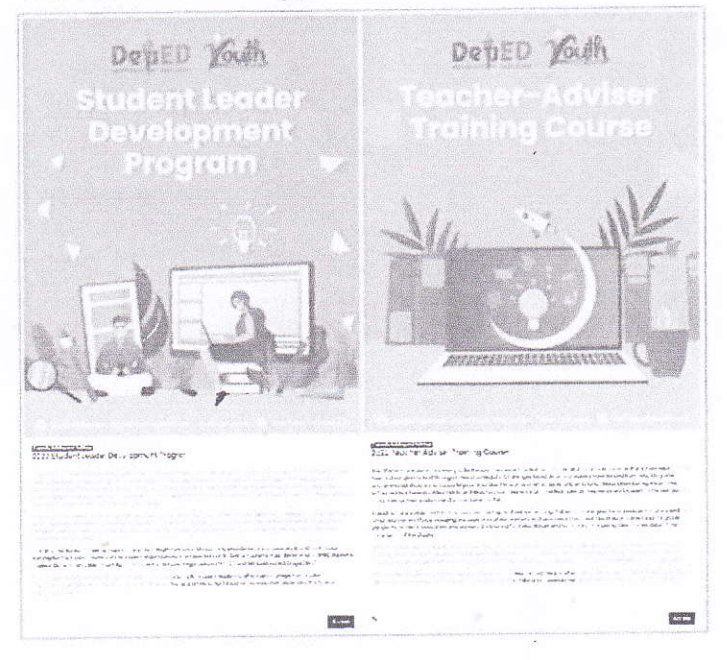

9. Enter the enrollment key assigned to access your chosen training program.

10. Congratulations, you can now start the training! Good luck!